# Parental controls guide

# вт

## **BT Broadband**

#### **Parental Controls information**

#### Type of guide

Broadband & Mobile networks

#### **Features and Benefits**

BT Parental Controls allows you to restrict certain types of websites on all devices connected to the BT Smart Hub and when connected to a UK BT Wi-Fi hotspot using a BT ID. There are a range of filters to choose from to block content and usage.

#### What specific content can I restrict?

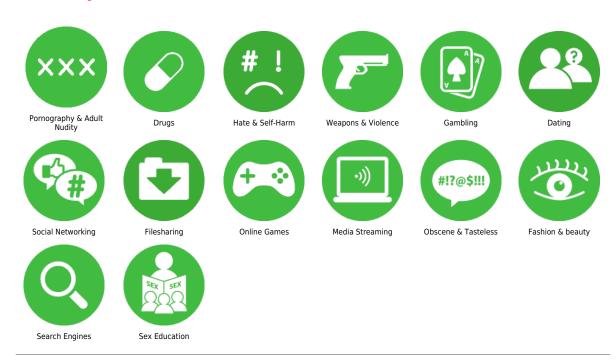

#### What do I need?

A My BT account (BT ID and Password) If you haven't signed up, you will need a contact email address and rour BT account number (found at the top of your bill)

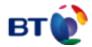

### Step by step guide

Go to MyBT and log in using your BT ID and Password. If you haven't got an account click the 'Sign up' button.

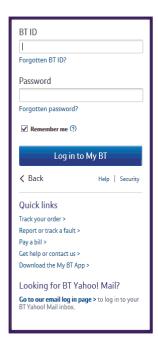

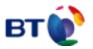

#### Step by step guide

Scroll down to 'Use your extras, at no extra cost' and click 'Manage your extras'

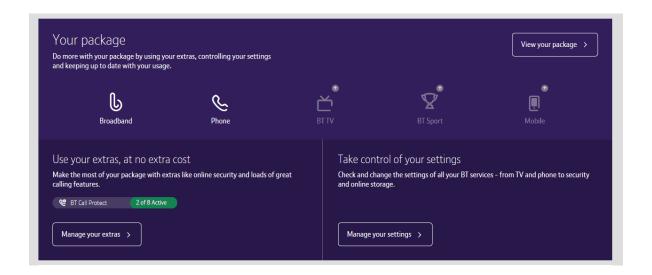

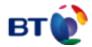

### Step by step guide

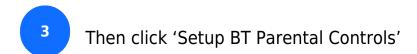

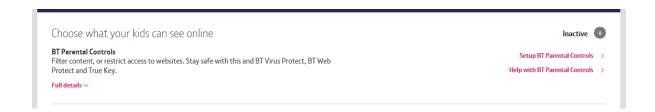

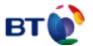

#### Step by step guide

You will then see a page telling you that BT are activating your Parental Controls. You will be activated with the 'light' filter setting. Setup may take up to 2 hours.

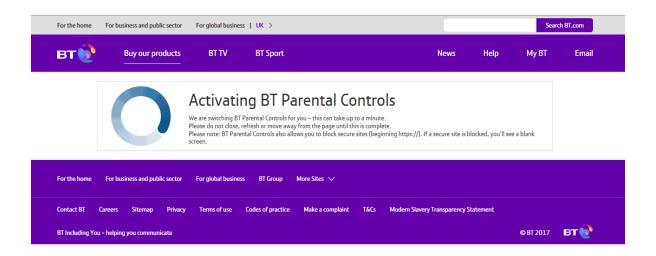

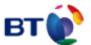

#### Step by step guide

Once activated, you will then be able to change your filter level to suit your family. You can choose from a range of filters such as Strict, Moderate and Light. There is also the ability to block individual categories or sites, plus Homework Time setting that can block social media, gaming and homework cheat sites at certain times.

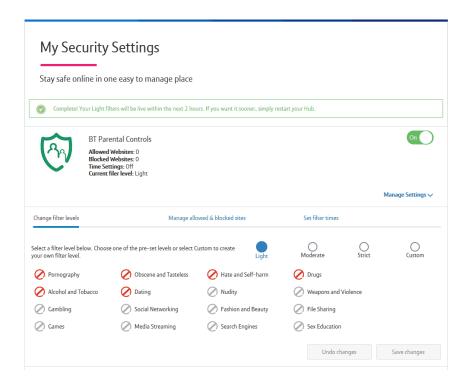